## 5372 user manual

- 1. Please install 5372 miniPCie card into miniPCIe slot.
- 2. Let PC windows install driver automatically.
- 3. Please go to **Install Manager**
- 4. If it shows **802.11n USB Wireless LAN card**, then installation is successful.
- 5. Open windows WiFi and start using wifi connection.

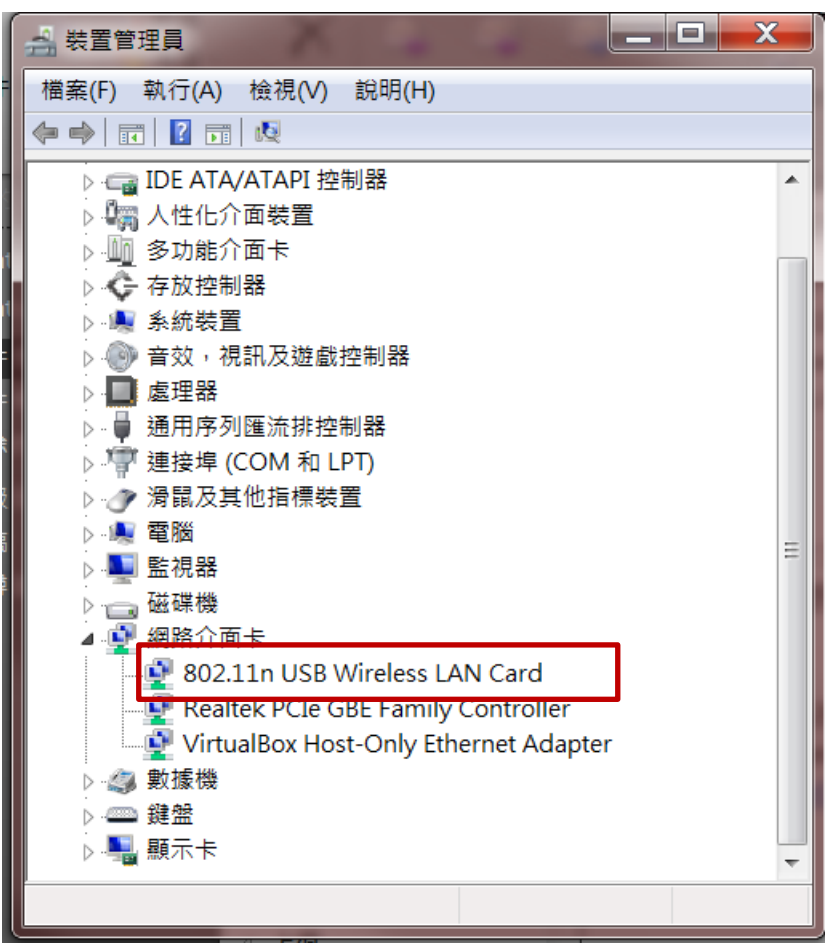

The OEM integrator has to be aware of not to providing information to end users regarding how to install or remove this RF module in the user manual of the end product. The user manual which is provided by OEM integrators for end users must include the following information in a prominent location.

"To comply with FCC RF exposure compliance requirements, the antenna user for this transmitter must be installed to provide a separation distance of at least 20 cm from all persons and must not be co-located or operating in conjunction with any other antenna or transmitter."

Label for the end product must include "Contains FCC ID: NGJ-5372"or "A RF transmitter inside, FCC ID: NGJ-5372"

You are cautioned that changes or modifications not expressly approved by the party responsible for compliance could void your authority to operate the equipment.

This device complies with Part 15 of the FCC Rules. Operation is subject to the following two conditions: (1) this device may not cause harmful interference and (2) this device must accept any interference received, including interference that may cause undesired operation.

FCC RF Radiation Exposure Statement:

1.This Transmitter must not be co-located or operating in conjunction with any other antenna or transmitter.

2.This equipment complies with FCC RF radiation exposure limits set forth for an uncontrolled environment. This equipment should be installed and operated with a minimum distance of 20 centimeters between the radiator and your body.